# **Rapport – SI28**

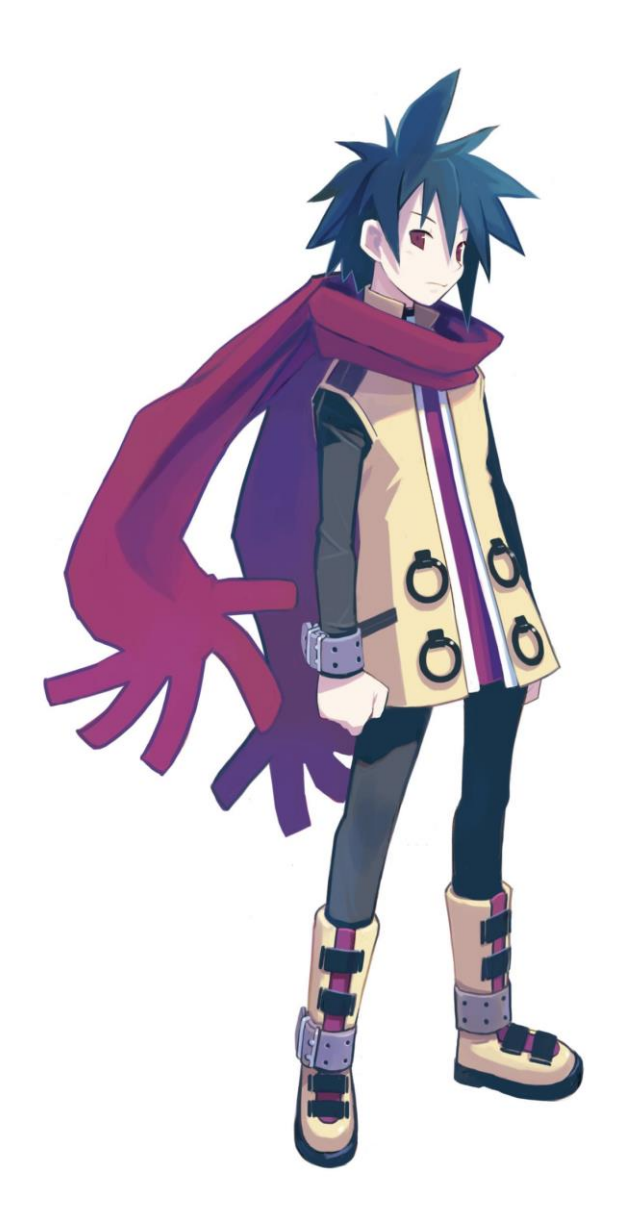

**Récit Multilinéaire**

## **« Workshop tales »**

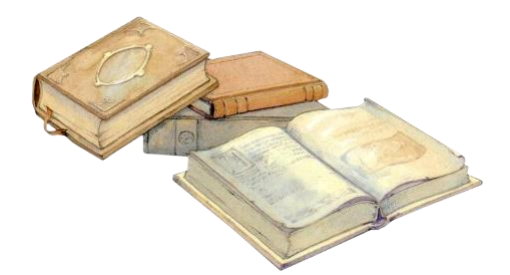

*Réalisé dans le cadre de l'unité de valeur SI28 – Ecriture interactive et multimédia par :* **GAUDUIN Antoine – PICART Léo – LI Siying – VANNIER Guillaume**

*Etudiants à l'Université de Technologie de Compiègne*

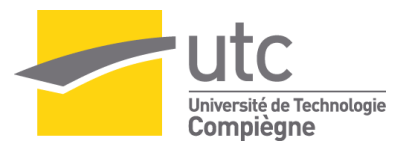

## **Sommaire**

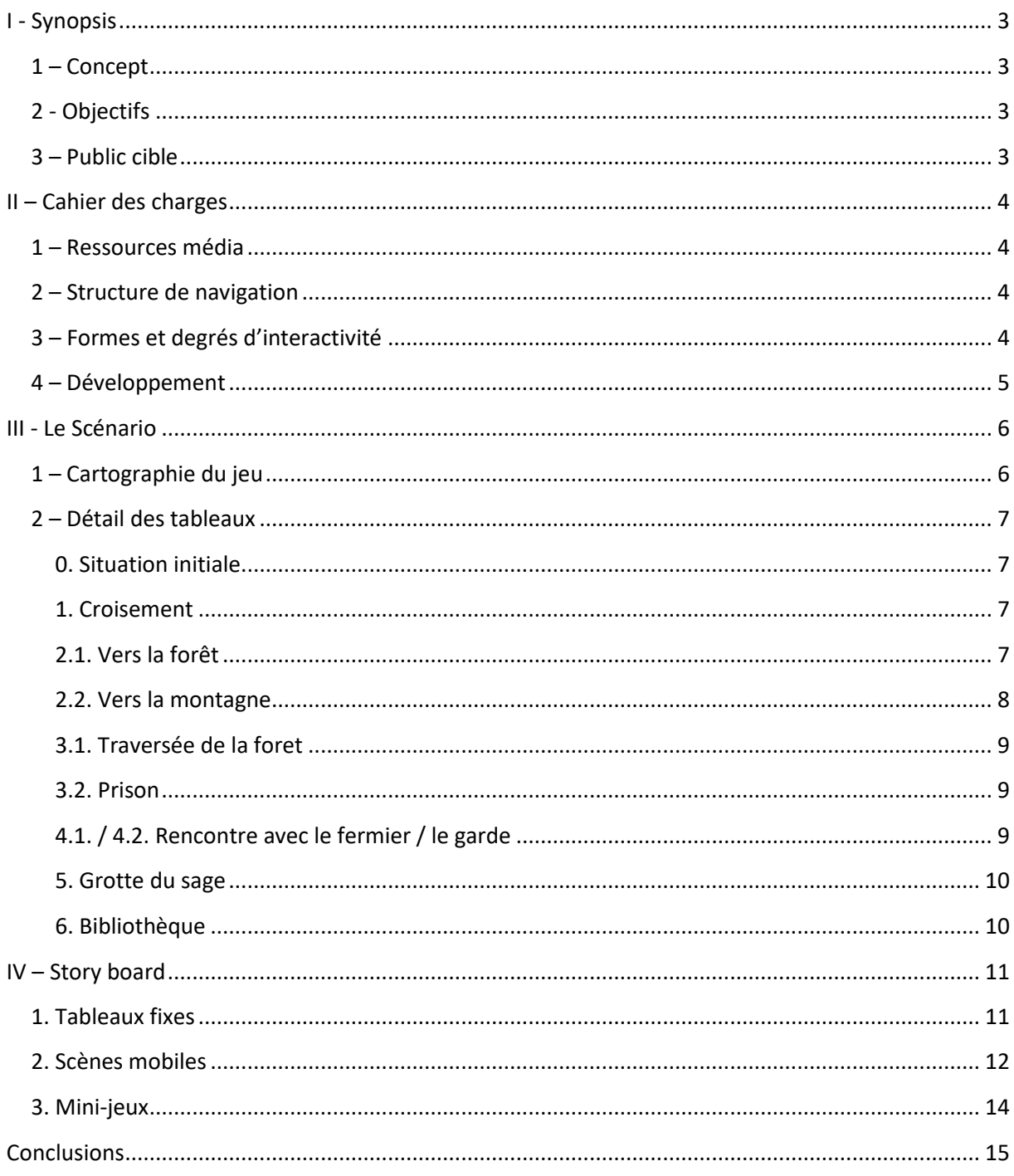

## <span id="page-2-1"></span><span id="page-2-0"></span>**I - Synopsis**

### **1 – Concept**

L'idée de base de notre projet est la réalisation d'un récit multilinéaire immersif et fantastique, articulé autour d'une quête principale. Nécessitant une certaine implication de l'utilisateur (le joueur) comme tout jeu, celui-ci pourra resituer des éléments de sa vie quotidienne via des petits clins d'œil, des références (notamment sur l'UTC) et chaque clic, chaque décision apportera une direction différente, un chemin qui sera propre à la pensée de chacun à travers des énigmes et des mini-jeux, des boîtes de dialogues avec plusieurs réponses possibles. Le tout sera complété par l'introduction d'éléments musicaux dans les séquences visant à apporter une ambiance en rapport avec le tableau en cours. Il s'agit, en fin de compte, de l'esquisse d'un jeu complet.

## **2 - Objectifs**

<span id="page-2-2"></span>N'ayant aucun but lucratif et une utilité restant dans le domaine de la détente pour « passer un bon moment », notre jeu se caractérise par des objectifs basés sur le ressenti de l'utilisateur, son immersion, les sensations qu'il aura en découvrant et en interagissant avec l'univers fantastique. Nous souhaitons tout d'abord donner envie au joueur de finir le jeu à travers l'un des chemins possibles mais surtout de l'amener à s'interroger sur ce que pourraient être les autres chemins, ce qui se serait passé s'il avait choisi une voie différente, dans le but qu'il y rejoue et satisfasse sa curiosité.

Ce projet sera basé sur des images et des séquences simples sur lesquelles viendront se calquer des séquences musicales pouvant traduire angoisse, suspens, pression, mais aussi la satisfaction lors de la réussite. Le but ici n'est pas de créer une immersion par le graphisme pur mais de la solliciter par le gameplay. Les graphismes se voudront volontairement simples graphiquement, peu développés.

Le jeu pourrait apporter un sentiment d'identification au personnage, aux lieux, à travers les nombreuses références et nous souhaitons importer quelques énigmes et des mini jeux de réflexion qui n'auront pas pour but d'éduquer ou d'apporter des connaissances.

## **3 – Public cible**

<span id="page-2-3"></span>Le public cible ne connait pour l'instant rien du jeu et des différents chemins possible, il connait cependant les références qui sont calées sur sa génération (âge 12-25 ans) et particulièrement sur l'UTC (pour étudiants donc). Il apprécie les mondes fantastiques, décalés de la réalité.

L'attente du public est avant tout de passer un bon moment sous un angle ludique et éloigné, dans un monde virtuel. Le joueur devra aussi s'attendre à interagir dans le récit et sentir qu'il a la possibilité de décider et d'influencer l'avancée de l'aventure.

Modes de consultation : utilisation sur ordinateur avec sortie audio, éventuellement sur Arcadia.

## <span id="page-3-1"></span><span id="page-3-0"></span>**II – Cahier des charges**

## **1 – Ressources média**

Nous allons avoir recours à différents média qui sont :

- des boîtes de dialogues dont nous nous réservons l'entière rédaction et originalité ;

- des images pour les graphismes des tableaux fixes, récupérées sur le web et retravaillées à l'aide de Photoshop et d'Illustrator ;

- une énigme qui sera créée selon notre imagination ;

- des sons d'ambiance (mélodies, sons de victoire / défaite etc) récupérés sur le logiciel Unity ;

- des animations et transitions entre les différents tableaux ;

- des décors et sprites de jeux existants pour les tableaux où le personnage peut se déplacer ;

- la possibilité de récupérer le gameplay ou les caractéristiques fortes de certains jeux (écran de combat Pokémon par exemple).

## **2 – Structure de navigation**

<span id="page-3-2"></span>L'intégralité du récit est basée sur une forme d'arborescence, d'abord divergente puis convergente vers une fin donnée. Le jeu s'articule en deux sous-structures différentes et volontairement faciles à identifier l'une par rapport à l'autre :

- la première consiste à découvrir des éléments et interagir avec eux à travers des tableaux fixes (donc des décors non mobiles, basés sur une image) où la seule possibilité d'agir est le clic de souris ;

- la seconde est basée sur le module 2D d'Unity et permet un déplacement du personnage de gauche à droite de l'écran, à l'aide du clavier et de la souris de l'ordinateur (flèches, echap, espace, entrée voire le clic si nécessaire).

Tous les tableaux sont liés entre eux et se succèdent sans retour possible (excepté le « game over » q99ui ramène à l'écran titre ou au début de la séquence en cours), qui nuirait fortement au gameplay et à l'envie de réessayer avec un autre chemin. Pourront s'intégrer des hyperdocuments tels que des images ou des renvois vers des cours de l'UTC dans la bibliothèque du jeu.

## **3 – Formes et degrés d'interactivité**

<span id="page-3-3"></span>L'accès au jeu se fera via une icône d'application classique sur le bureau ou dans un dossier de jeu. Le premier aperçu qu'aura le joueur sur le monde virtuel sera l'écran titre avec les boutons « Jouer », « Quitter » « Crédits ».

Lors d'un clic sur « Jouer », un petit texte bref plaçant le joueur dans le contexte, décrivant l'histoire, la quête, le but du jeu apparaîtra.

Le premier tableau est un tableau fixe qui ramène à l'atelier dans lequel le personnage travaille, dans lequel il passe ses journées. La porte permet le démarrage de la quête, le lit permet de quitter le jeu etc.

Le jeu dans les tableaux mobiles se fera dans une manipulation de l'espace virtuel via le déplacement du personnage de gauche à droite.

Les données qui seront intégrées pour augmenter l'immersion du joueur sont des mini-jeux de type énigmes, plateforme, combat tour à tour, dialogue avec choix et récolte d'objets présents dans les décors que sont les pièces d'or, qui faciliteront l'avancée dans l'aventure.

## **4 – Développement**

<span id="page-4-0"></span>Nous choisissons de travailler à l'aide de l'environnement de développement UNITY pour réaliser ce récit multilinéaire. Le module choisi est de type 2D.

## <span id="page-5-1"></span><span id="page-5-0"></span>**III - Le Scénario**

## **1 – Cartographie du jeu**

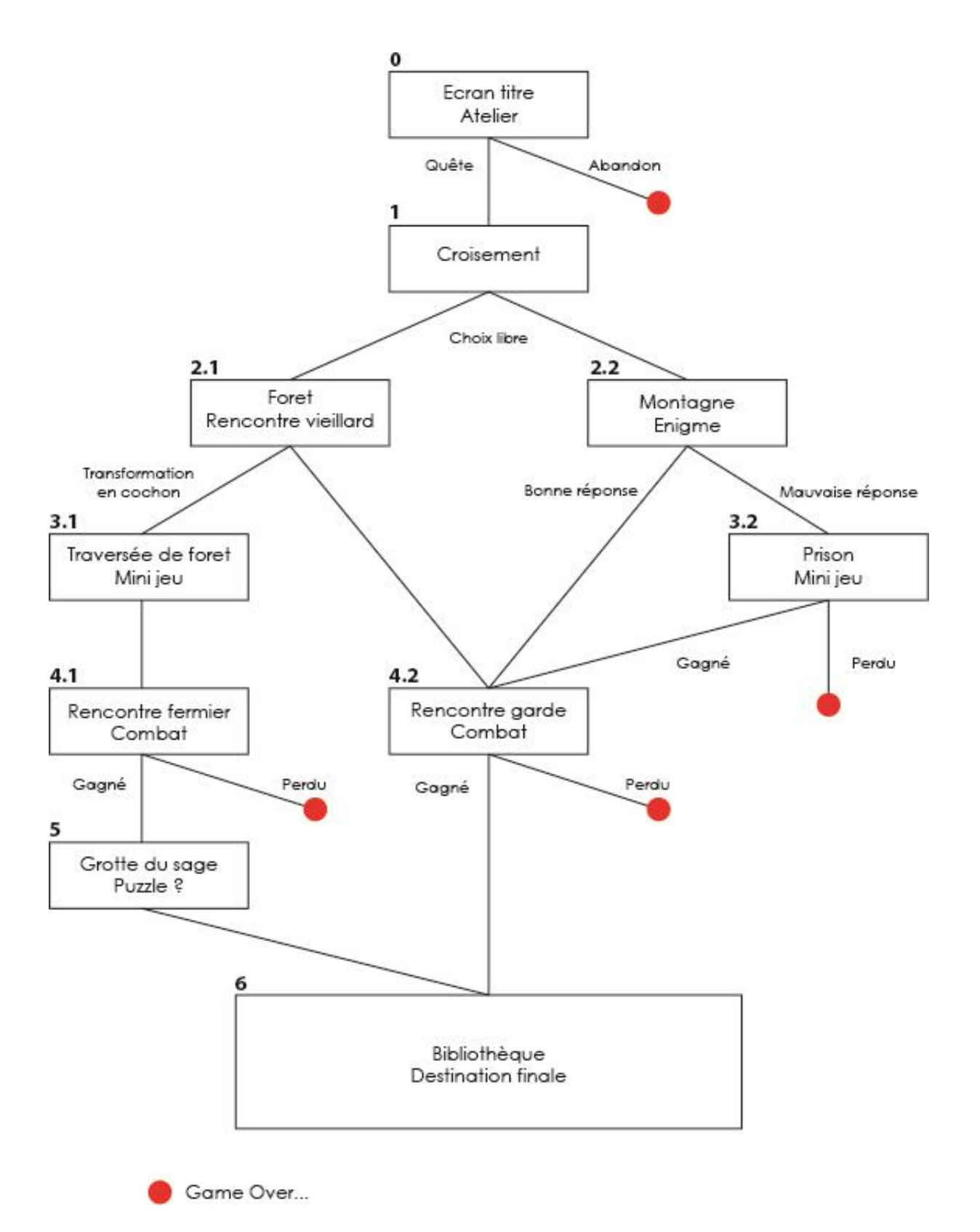

## **2 – Détail des tableaux**

<span id="page-6-0"></span>Nous allons ici détailler les différents tableaux de l'arborescence avec la totalité des dialogues écrits et situations choisies. Le code couleur sera le suivant :

*Noir italique* : Commentaires annexes

Noir : Narration

Violet : dialogues entre personnages

**Vert** : choix multiples proposées au joueur

#### **0. Situation initiale**

<span id="page-6-1"></span>*Intro : Dans un atelier, maître artisan, qui part à la retraite et souhaite que son apprenti reprenne la boutique.*

Maître artisan : « Mon apprenti… je me fais vieux… Cet atelier t'es destiné, mais du dois acquérir plus de connaissance. Il faut que tu ailles à la Baie Heffe où tu trouveras un ouvrage renfermant tous les savoirs. »

- **- Partir à l'aventure (1)**
- **- Aller se rendormir (2)**
- (1) Perso principal : « C'est périlleux, mais je serais digne de cette quête. »
- (2) Maître artisan : « La vie n'est pas réservée aux fainéant, alors bouge tes fesses ! »
- **- Partir à l'aventure (1) - Se ruer sur la quête proposée (2)**

*(1) et (2)* <sup>→</sup>*L'apprenti sort de l'atelier*

#### **1. Croisement**

<span id="page-6-2"></span>*Sorti du village, le perso arrive à un croisement simple, il doit choisir un des deux chemins*

- **- Vers la droite : Forêt du désespoir (vers 2.1)**
- **- Vers la droite : Montagne des supplices (vers 2.2)**

« Prenons ce chemin »

#### **2.1. Vers la forêt**

<span id="page-6-3"></span>*Le personnage rencontre un vieillard.*

Vieillard : « Que fais-tu étranger ?

« Je vais à Baie Heffe »

Vieillard : « Sans mon aide tu n'y arriveras jamais ! Mais comme toute bonne chose à un prix. Donnes moi 2 pièces d'or ! »

#### **- Accepter (1)** *Accessible seulement si on a ramassé 2 pièces*

**- Refuser (2)**

- (1) V :« C'est un plaisir de faire affaire avec toi. Prends ce chemin, c'est le plus court. » (Vers 4.2)
- (2) V : « Insolents ! tu mérites une petite correction. »

« Quel caractère de cochon ! »

V : « Tu n'aurais jamais dû insulter Tim le grand enchanteur. Je vais t'apprendre ce que ça fait d'être un cochon ! »

*Le vieillard transforme l'apprenti en cochon qui parle.*

V : « Je te souhaite bonne chance pour traverser cette forêt sans perdre un bout de lard ! Mouahahahahahah ! »

*Le sorcier disparaît le héros traverse la forêt en étant un cochon. (Mini-jeux de plateforme) tableau 3.1 (Retry au début du mini-jeux si défaite dans le mini-jeu)*

#### **2.2. Vers la montagne**

<span id="page-7-0"></span>*Le héros rencontre une femme qui lui pose une énigme*

« Halte, étranger, répond correctement à mon énigme pour prouver que tu n'es pas un espion du royaume Des Skommes. »

« Un espion ? C'est idiot… je ne suis qu'un artisan… Il faut que vous me croyiez…

« Hélas, ce sont les règles de la montagne. Alors, combien font 10 + 10 ? »

- **- 20 (X)**
- **- 100 (**√**)**
- **- 1010 (X)**

(m) : F : « Pauvre ignorant, ne sais-tu pas que nous comptons en binaire ? La réponse est évidemment 100 ! Gardes ! Gardes ! Arrêtez cet espion ! » (vers 3.2)

(b) : «Bravo, tu as prouvé ta valeur ! Tu peux continuer par-là ! » (vers 4.2)

#### **3.1. Traversée de la foret**

<span id="page-8-0"></span>*Accessible si le personnage s'est fait transformer en cochon au tabl. 2.1*

*Le personnage (transformé en cochon) arrive sur un chemin de forêt .*

« Mais… qu'est-ce qu'il m'arrive ? … Si seulement j'avais eu des pièces … Je ne me sens pas très à l'aise comme ça… Il faut que je traverse cette foret.»

*Ce tableau est un mini-jeu de type plate-forme, il faut simplement atteindre le bout du niveau en évitant obstacles et ennemis.*

*Un échec ramène au début du tableau, un succès amène au tableau 4.2*

#### **3.2. Prison**

<span id="page-8-1"></span>*Accessible si on donne la mauvaise réponse au tableau 2.2*

« Mince ! Mais comment j'étais censé deviner ? … Il faut que je sorte d'ici ! »

**cliquer sur le garde** *pour que le personnage parle au garde :*

Garde : « Qu'est-ce qu'il y a ? Je ne dois pas parler aux prisonniers. »

#### **- le soudoyer avec des pièces d'or (1)**

#### **- demander comment sortir (2)**

(1) garde : « Allez sors de là et vas t'en ! Nous ne nous sommes jamais vus ! »

(1) *si manque de monnaie* Garde : « Tu te fiches de moi ? Mon silence est d'or, ton offre n'est que d'argent. Je vais te dénoncer à notre seigneur, une tentative de corruption ne mérite pas l'indulgence.

(2) garde : « Très bien… Comme je m'ennuie ici je te propose un jeu : ta victoire contre ta liberté !

Si tu me bats au Pierre/Feuille/Ciseaux tu pourras sortir, mais je te préviens, je suis imbattable !»

Un Pierre/Feuille/Ciseaux en trois manches se lance.

- *Si le joueur gagne :* « Incroyable ! Tu es vraiment doué ! Tu peux partir ! » *direction le tableau 4.2*
- *Si le joueur perd :* « Haha ! j'ai gagné ! tu resteras ici jusqu'à la fin de tes jours ! » *game over, retour à l'écran titre*

#### **4.1. / 4.2. Rencontre avec le fermier / le garde**

<span id="page-8-2"></span>*Si le joueur est en cochon : il rencontre un fermier qui dit :*

« Ah ! Tu es là ! Je savais que t'était échappé ! Viens par là ! » *cela engage un combat*

*Si le joueur est en humain : rencontre un garde qui aux portes de la ville qui dit :*

« Halte ! Seul le personnel est autorisé à passer ces portes ! »

#### **-Rentrer lâchement à la maison (1)**

#### **-Forcer le passage (2)**

*(1) implique un game over et un retour à l'écran titre*

*(2) engage le combat* 

Lorsque le combat est terminé :

Si en cochon : « Vinjious ! Un cochon qui bat un fermier, tu n'es pas un pourceau ordinaire ! Que fais tu donc ici ? »

- **- Gruik gruik gruiiiiik (1)**
- **- Groin grrr gruik gruik (2)**

« Il fallait me le dire tout de suite ! Va donc voir le vieux sage et tu retrouveras ta forme humaine. »

#### **5. Grotte du sage**

<span id="page-9-0"></span>*Le personnage arrive dans la grotte du vieux sage*

Père Canard : « Allez viens boire un coup, ce breuvage te fera un bien fou !! »

*Une fois la boisson ingérée, le personnage principal se retransforme en humain.*

Cliquer sur l'entrée de la grotte pour retourner en quête du livre

#### **6. Bibliothèque**

<span id="page-9-1"></span>*Le personnage entre dans la bibliothèque*

"Cet endroit est immense, comment savoir quel est le livre dont le maître parlait ? … Je vais faire confiance à mon instinct"

*Choix multiples de livres divers et variés dont un seul est le bon.*

## <span id="page-10-0"></span>**IV – Story board**

## <span id="page-10-1"></span>**1. Tableaux fixes**

Les tableaux fixes ont volontairement été réalisés à partir d'images haute définition retravaillées avec l'outil vectorisation du logiciel Adobe Illustrator. Cet effet permet de donner un style clairement identifiable par le joueur qui lui permet de savoir qu'il est dans un tableau fixe où les interactions se limiteront à l'exploration de l'image avec la souris et la découverte d'éléments avec le clic. Nous avons choisi de ne pas garder des images « réelles » rappelant la photographie afin de rester dans un monde virtuel assez cadré, peu représentatif de la réalité.

Nous avons trois scènes se déroulant de manière fixe dans le jeu, à savoir à l'atelier (au début du jeu), dans la prison et enfin dans la bibliothèque.

Voici les images et graphismes qui ont été retenus pour ces tableaux fixes :

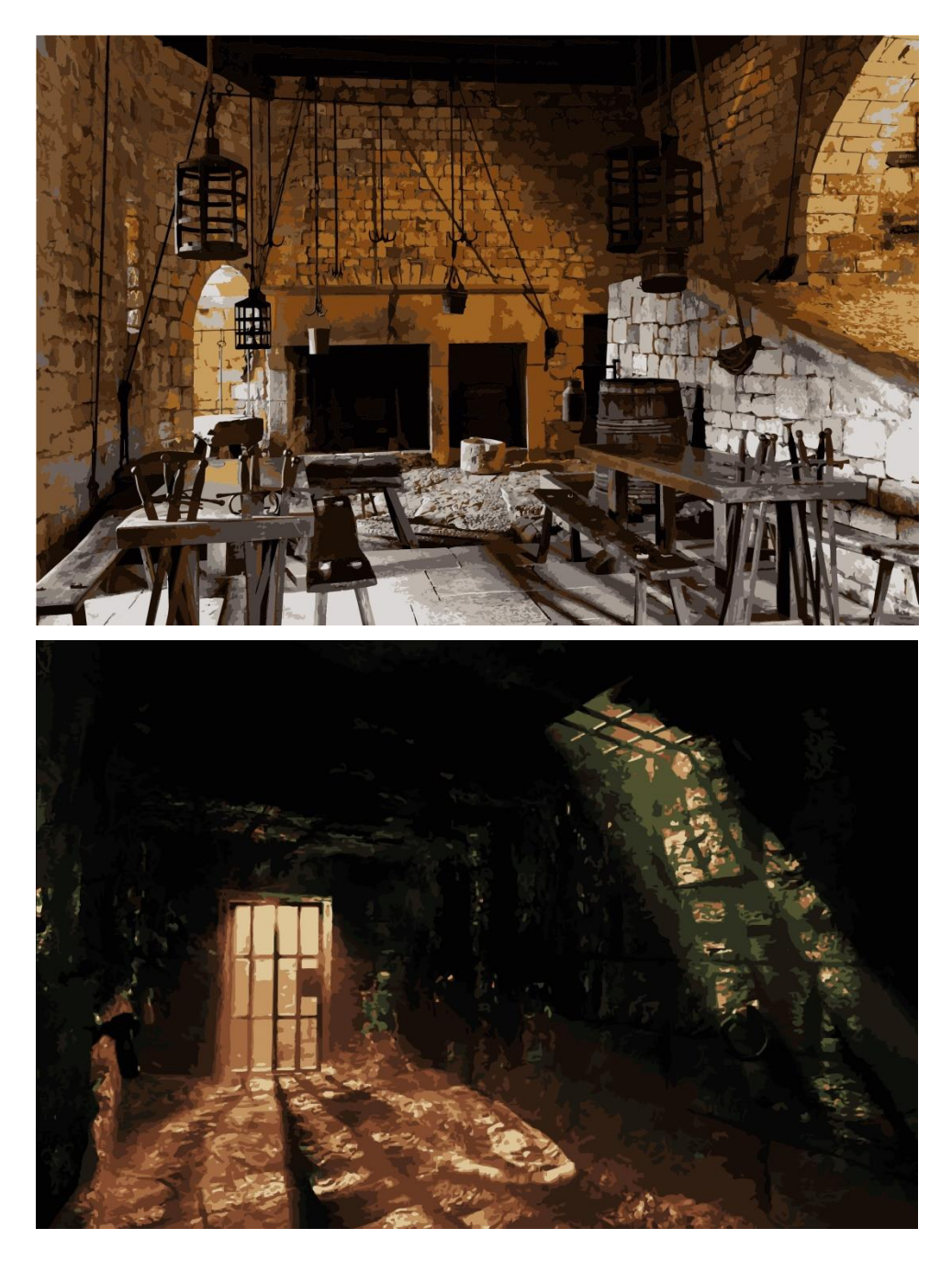

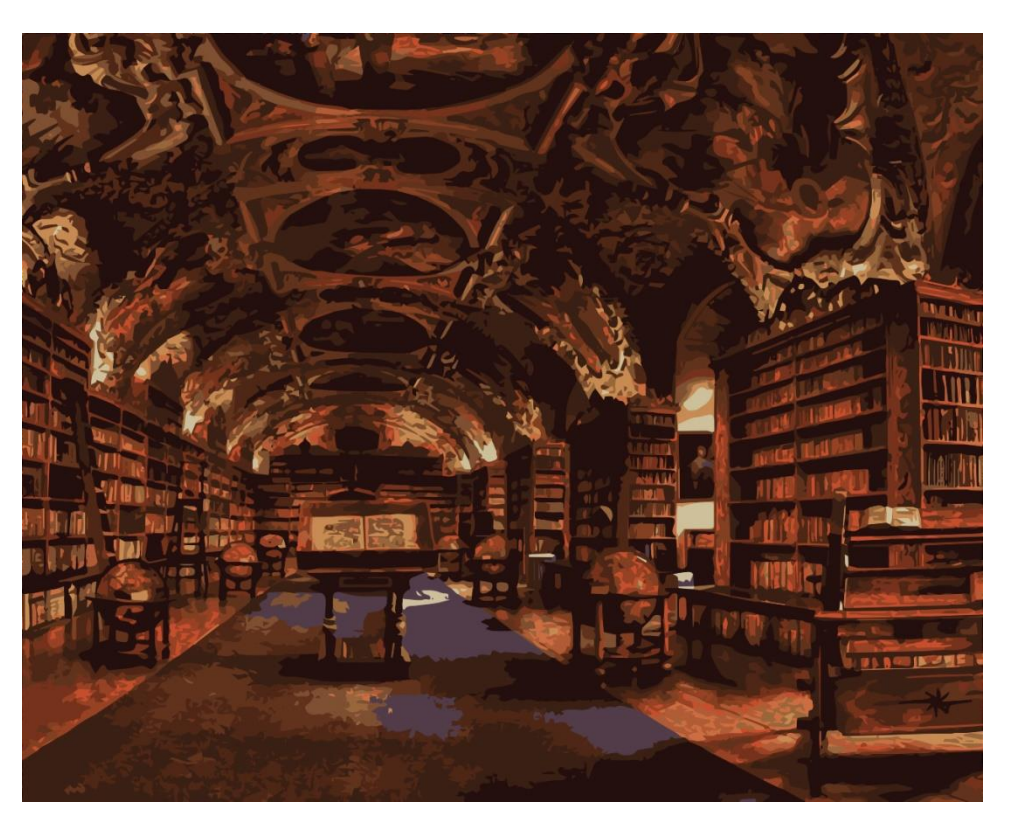

Dans ces trois scènes, des éléments ont été découpés et renforcés par un contour jaune donnant un effet de surbrillance lors du passage de la souris. Voici un exemple :

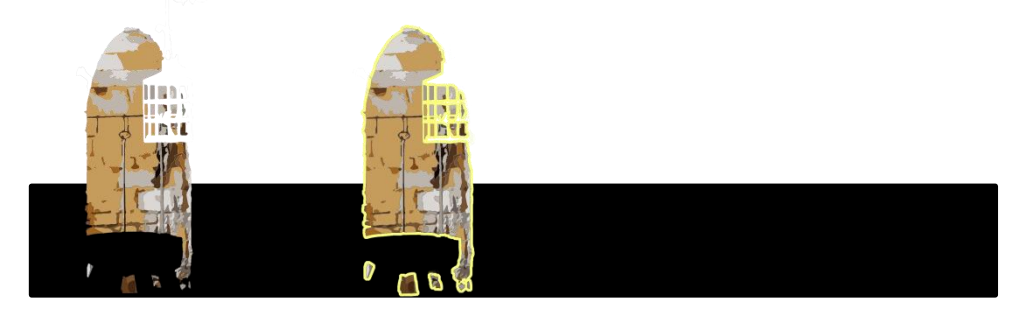

Ces tableaux fixes seront adaptés à un format plein écran 16:9.

## <span id="page-11-0"></span>**2. Scènes mobiles**

Afin d'apporter une dimension différente dans l'interactivité avec le personnage, les scènes mobiles s'articuleront différemment des tableaux fixes. Basées sur des sprites retravaillées sur Unity pour composer des environnements virtuels, les scènes se dérouleront avec une vue 2D, à la troisième personne, sur le côté du personnage (comme les jeux de plateforme de type Super Mario Bros). Le déplacement se fait à l'aide des flèches, de manière intuitive et simple.

Dans ces environnements, correspondant chacun à la scène en cours (montagne, forêt, etc), seront disposées des pièces d'or permettant, plus loin dans le jeu, d'avoir accès à des situations particulières et donc d'être plus ou moins aidé.

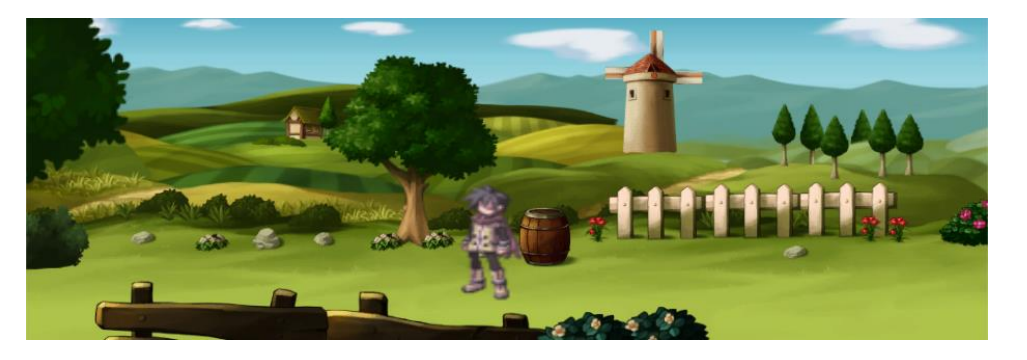

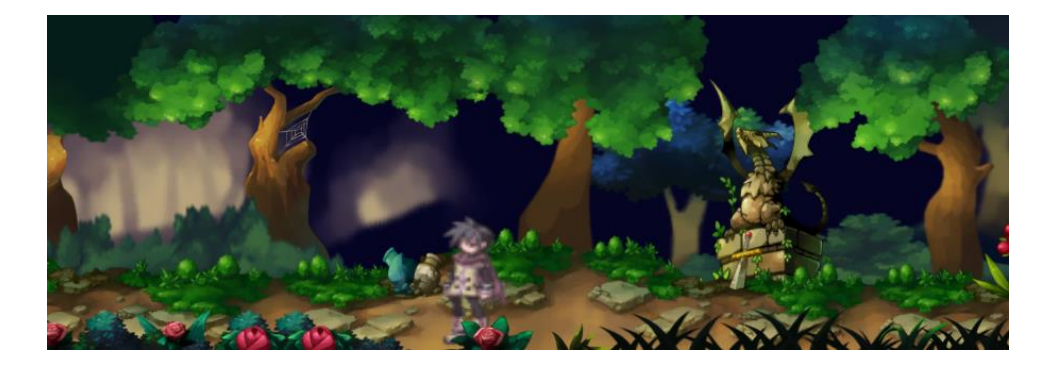

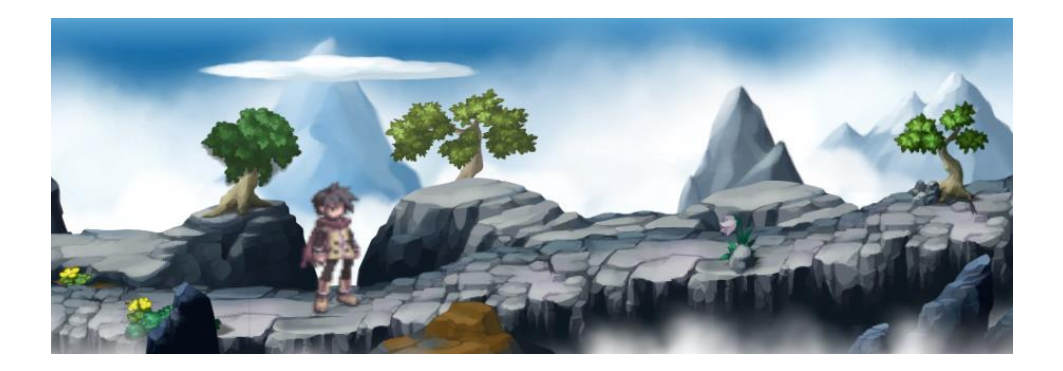

Les boîtes de dialogues viendront s'intégrer en dessous de ces scènes, toujours dans le but d'utiliser un maximum l'espace disponible sur l'écran, sous la forme d'encadrés de textes. L'utilisation de couleurs pour identifier le personnage parlant est le choix retenu pour notre récit multilinéaire : le personnage possède sa propre couleur invariable tout au long du jeu.

Le joueur pourra faire défiler les boîtes de dialogue d'un simple clic sur l'écran et, lors d'un choix multiple, dans la case correspondante.

Nous aurions souhaité pouvoir personnaliser notre héros à l'aide de couleurs sur ses vêtements mais nous n'avons pas disposé du temps necessaire pour réaliser ce complément, minime en soi mais pouvant largement augmenter l'immersion et l'identification au personnage.

## <span id="page-13-0"></span>**3. Mini-jeux**

Nous avons à ce jour codé les mini-jeux sur Unity et leur déclenchement via les scènes précédentes sans pour autant posséder de visuels terminés.

Le mini-jeu de combat se déroule comme un combat de type Pokémon, tour à tour. Notre héros possède quatre attaques de force variable et aléatoire alors que l'ennemi, lui, n'en possède qu'une seule mais tout de même aléatoire. Ainsi, l'échappatoire peut être une victoire comme une défaite.

Le mini-jeu de plateforme se déroule dans un environnement similaire aux scènes mobiles où l'environnement défile à plus grande vitesse avec des ennemis apparaissant sur le chemin.

Le mini-jeu dans la prison, est un simple Pierre/Papier/Ciseaux dont l'issue est variable et aléatoire.

Les déplacements et / ou actions se font de manière intuitive à l'aide de la souris ou encore des flèches en fonction de la situation. Le joueur n'aura pas besoin de mode d'emploi pour comprendre le fonctionnement du jeu, ce qui l'amène à chercher dans un premier temps de quelle manière le mini-jeu en question fonctionne.

## <span id="page-14-0"></span>**Conclusion**

Le groupe est constitué de trois étudiants en Génie Mécanique et une étudiante en Génie Informatique. Le fait d'utiliser une plateforme telle que Unity pour développer un jeu vidéo nous a permis une compréhension globale du travail réalisé par les concepteurs de jeux sans pour autant se retrouver bloqués par des lignes de codes complexes et hors de notre domaine d'étude en génie mécanique. L'utilisation de scripts relativement simples codés en C++ dont une aide abondante est disponible sur internet n'a fait que contribuer positivement au déroulement du projet dans sa globalité. Cependant, l'aide n'étant jamais cadrée sur les besoins exacts, il nous a fallu expérimenter différentes lignes de codes et essayer chaque scène pour obtenir un résultat souhaité et convainquant.

L'équipe étant beaucoup investie malgré les autres projets en parallèle, nous avons à ce jour des éléments intéressants qui nous permettront de réaliser notre jeu comme souhaité à la date de rendu.